# Requirements and Setup

This page lists the minimum requirements and recommended settings to install Tiki.

See also Tiki's [Lifecycle](http://info.tiki.org/Lifecycle) and [Browser Compatibility.](https://doc.tiki.org/Browser-Compatibility)

If you are using a standard [shared webhost,](http://en.wikipedia.org/wiki/Shared_web_hosting_service) your webhost most likely meets these requirements and you should be able to install Tiki with no problems. Tiki is designed to run on shared hosting, using the [LAMP stack](http://en.wikipedia.org/wiki/LAMP_(software_bundle)).

These instructions are useful for people that are configuring their own server for Tiki.

### Table of contents

- [Requirements and Setup](#page--1-0)
- [Shared Host](#page--1-0)
- [Requirements](#page--1-0)
	- [Webserver](#page--1-0)

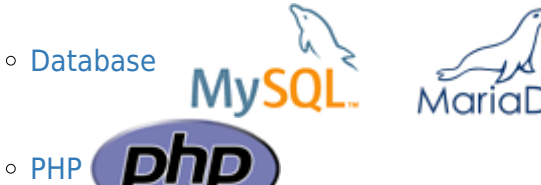

- [More information](#page--1-0)
	- **[Required PHP Functions](#page--1-0)**
	- [Additional Libraries](#page--1-0)
	- [php.ini Configuration](#php.ini_Configuration)
- [Optional Software or Libraries](#page--1-0)
- [Tiki Manager](#page--1-0)

## Shared Host

Tiki will run in most shared webhost environments. Many hosts offer Tiki installation via a control panel application (such as Fantastico).

You should verify that your webhost meets the minimum requirements:

- [HTTP server](#page--1-0)
- [Database](#page--1-0)
- $\cdot$  [PHP](#page--1-0)

See [Tiki Friendly Hosts](http://tiki.org/Tiki%20Friendly%20Hosts) for a list of working shared host environments.

# Requirements

### Webserver

You must have a fully operational webserver in order to install and use Tiki. Tiki should run on **any** webserver that supports PHP (such as [nginx](https://doc.tiki.org/Nginx), [Windows IIS](http://www.iis.net/) or [lighttpd\)](http://www.lighttpd.net/), but is most widely tested and used with [Apache.](http://httpd.apache.org/) You may need to make minor modifications for non-Apache webservers.

To simply installation on Windows IIs, Tiki is included in the Windows Web App Gallery and can be installed with the Microsoft Web Platform Installer. See [Microsoft Web Platform installer](https://doc.tiki.org/Microsoft-Web-Platform-Installer) for details.

Your webserver should be configured with the following **minimum** requirements:

- 512 MB RAM
- 100 MB free storage

Database

Tiki requires MariaDB or MySQL.

#### We are moving to a machine readable format: [https://gitlab.com/tikiwiki/tiki-manager/-/blob/master/config/tiki\\_requirements.yml](https://gitlab.com/tikiwiki/tiki-manager/-/blob/master/config/tiki_requirements.yml)

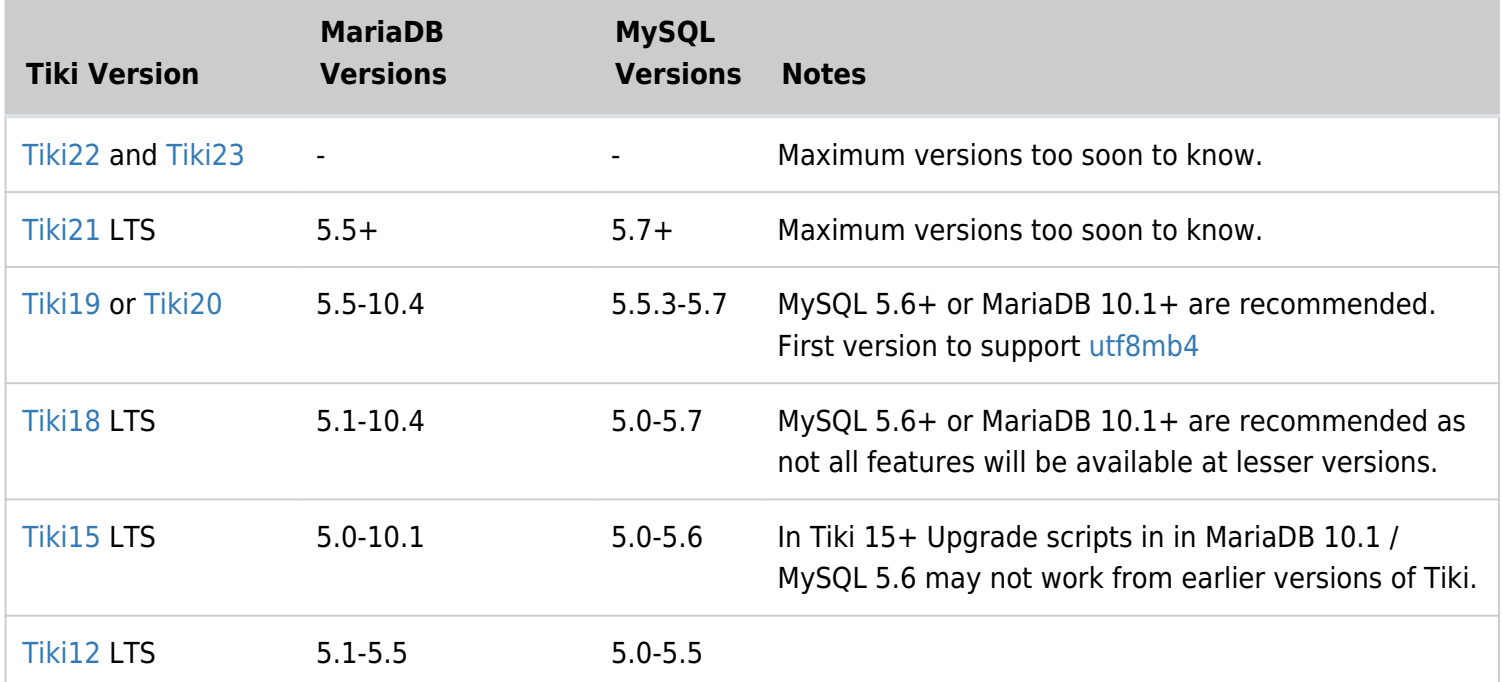

The database can be installed in the same physical location of the webserver (that is, as **localhost**) or Tiki can access a remote database.

PHP

We are moving to a machine readable format: [https://gitlab.com/tikiwiki/tiki-manager/-/blob/master/config/tiki\\_requirements.yml](https://gitlab.com/tikiwiki/tiki-manager/-/blob/master/config/tiki_requirements.yml)

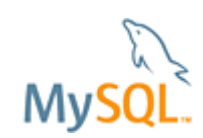

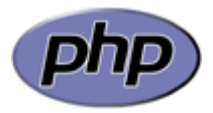

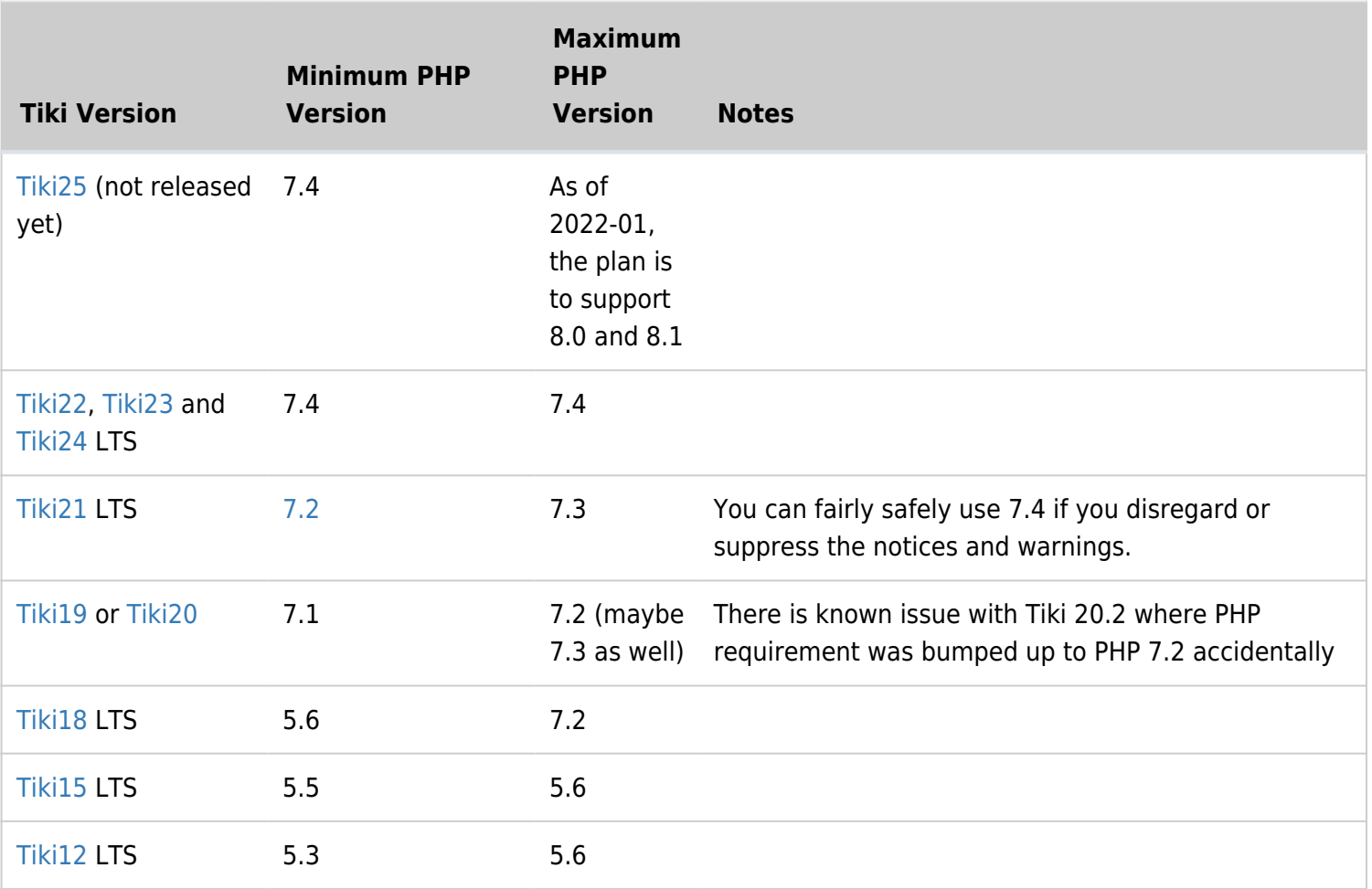

#### Interesting links about PHP lifecycle

- <http://php.net/supported-versions.php>
- <https://wiki.php.net/rfc/releaseprocess>
- [http://w3techs.com/technologies/history\\_details/pl-php/5/q](http://w3techs.com/technologies/history_details/pl-php/5/q)

#### **Note on PHP Memory Limits**:

The default memory limit in a standard PHP installation is 128M, and this should be fine for the vast majority of Tiki installations. Some web hosts install PHP with a lower default. Although Tiki may appear to install successfully, you will continually face issues with pages failing to load and system errors.

To review your PHP Memory Limits, access **http://www.example.com/tiki-phpinfo.php** and review the following values:

- max execution time  $= 60$ ; Maximum execution time of each script, in seconds
- max input time  $= 60$ ; Maximum amount of time each script may spend parsing request data
- memory\_limit = 128M ; Maximum amount of memory a script may consume

For some shared webhosts, these values may not be user-configurable and you may need to request changes from your webhost, whereas in other hosts you are allowed to fine tune these settings for your needs. You can try uncommenting the corresponding lines in the .htaccess file at your tiki root folder on the server, like:

```
# increase memory
php_value memory_limit 128M
# increase execution time...
php value max execution time 90
```
 $\blacksquare$ 

### More information

### Required PHP Functions

Some webhosts tend to disable some functions which are required for Tiki to run flawlessly.

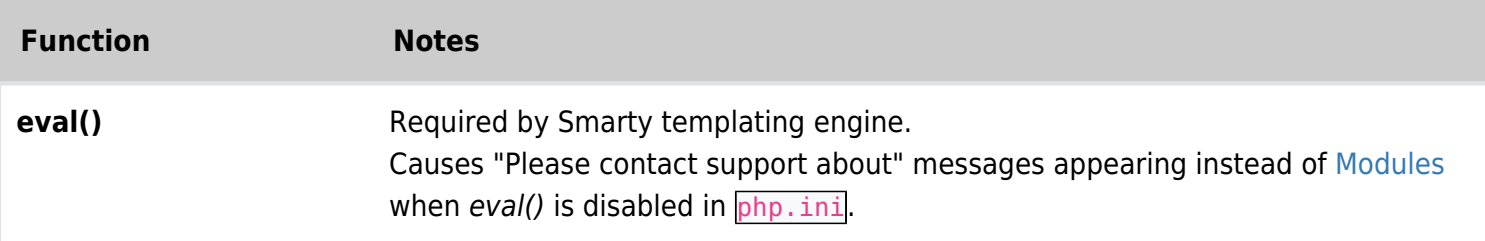

### Additional Libraries

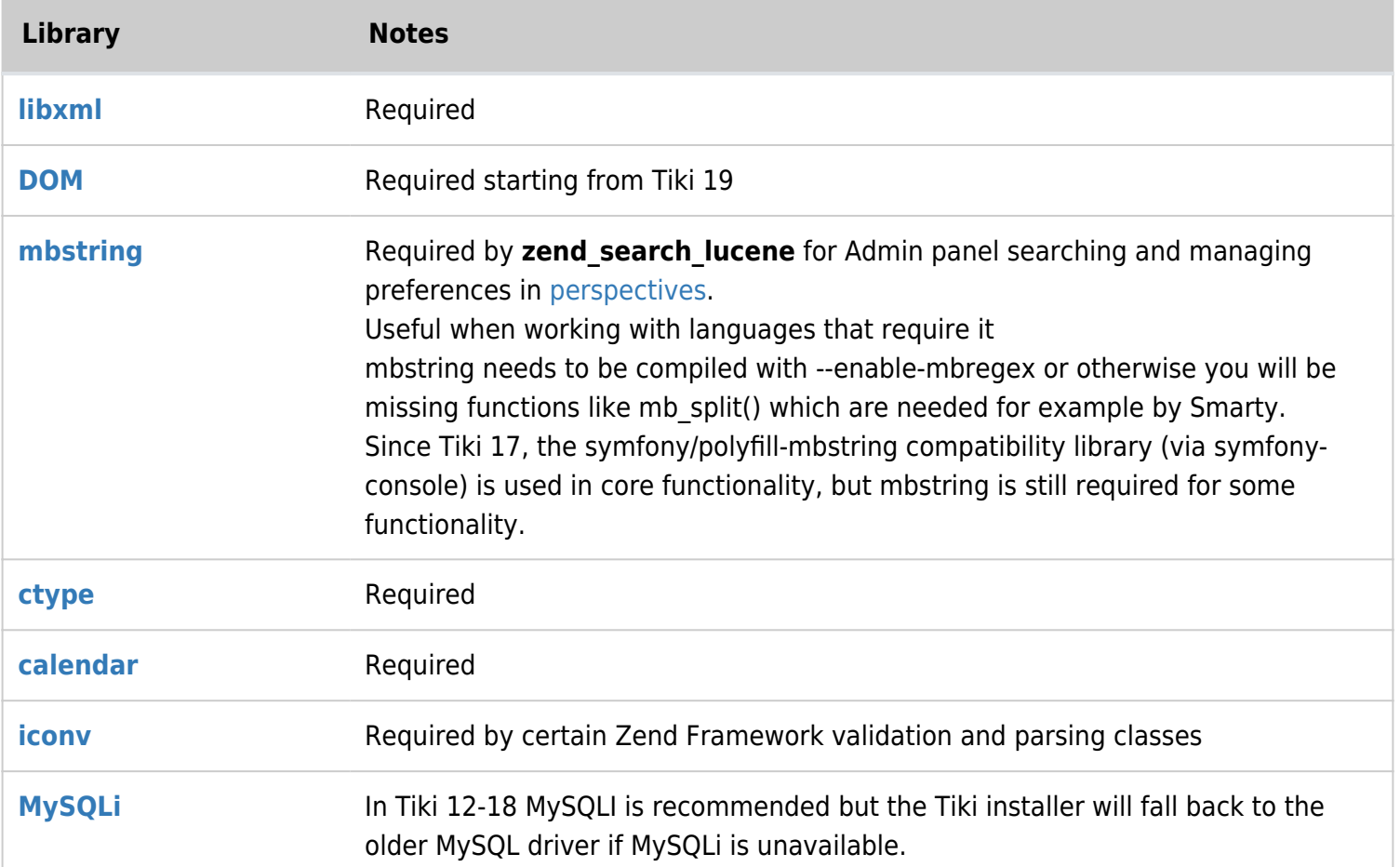

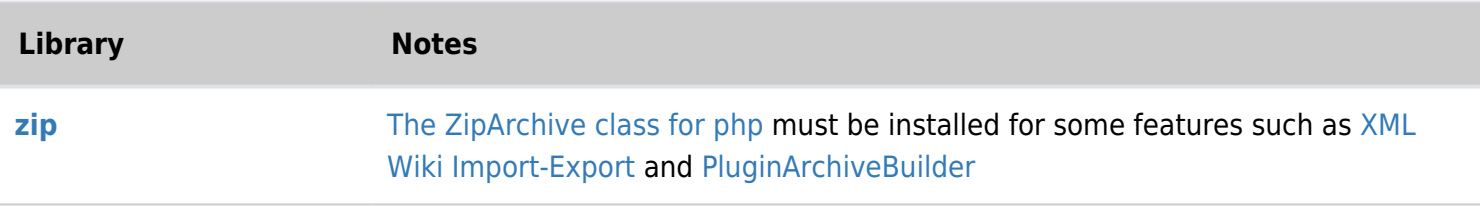

### php.ini Configuration

We recommend using the following configuration in your **php.ini** file:

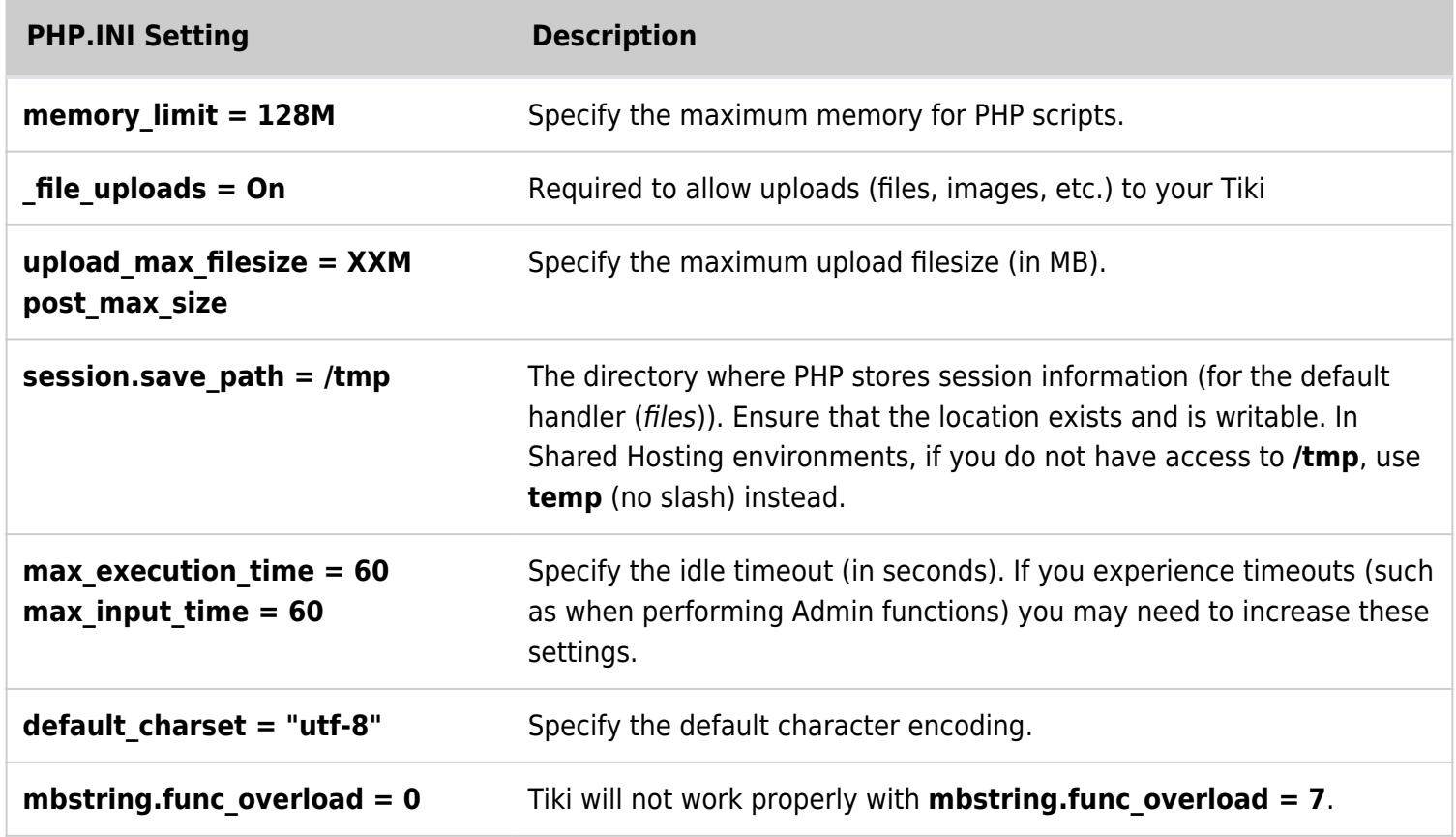

The location of the **php.ini** file may vary, depending on your operating sytem. Some common locations include:

- /etc/php.ini
- /etc/php/php.ini
- /etc/php5/apache2/php.ini (Debian)
- /etc/php/7.x/apache2/php.ini
- \windows\system\php.ini (Windows)

### Optional Software or Libraries

Some Tiki features require the following additional software or libraries:

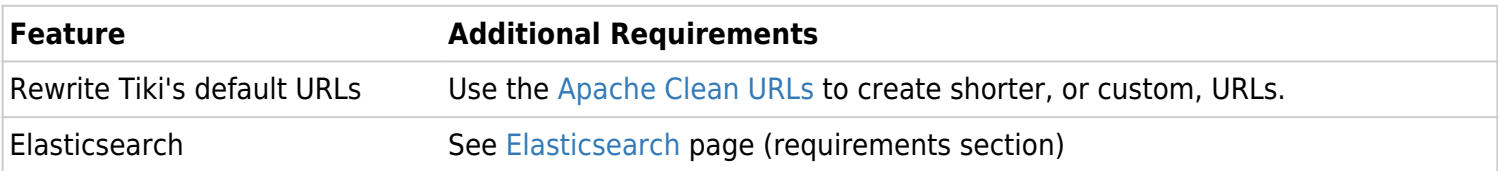

### Tiki Manager

- [Tiki Manager](https://doc.tiki.org/Manager) checks which version it can install or upgrade to: [https://gitlab.com/tikiwiki/tiki-manager/-/merge\\_requests/233/diffs](https://gitlab.com/tikiwiki/tiki-manager/-/merge_requests/233/diffs)
- Here is the current data: [https://gitlab.com/tikiwiki/tiki-manager/-/blob/master/config/tiki\\_requirements.yml](https://gitlab.com/tikiwiki/tiki-manager/-/blob/master/config/tiki_requirements.yml)